Find resources for the reporting service your organization purchased on the Standard Training Toolkit homepage under **Learn About Reporting.** 

#### **Improve your speed-to-productivity with Training Resources**

#### **Optimize efficiency and performance with Reporting**

Once in the Standard Training Toolkit, navigate to the top menu and hover over **Related Products** to find **Mobile**. Here you can view training for Concur mobile, as well as guides to drive user adoption.

### **System questions? Utilize your Contact Resources**

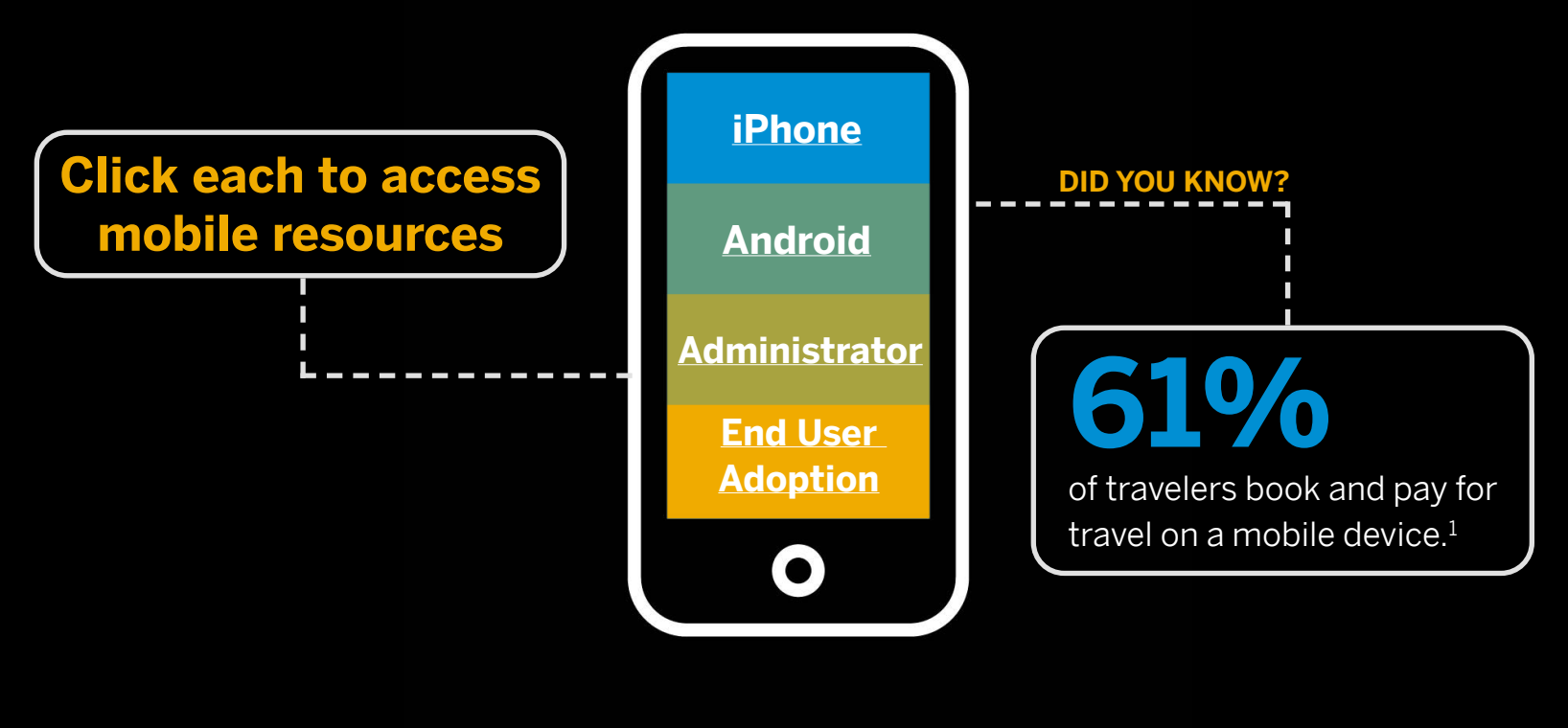

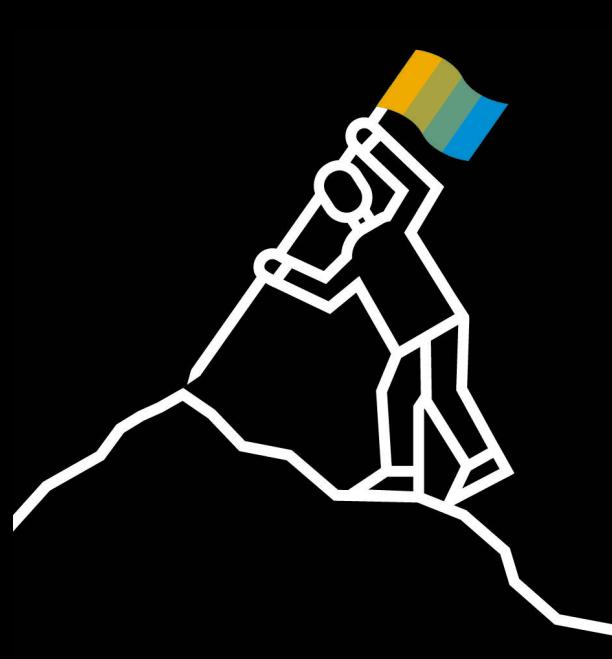

# The SAP Concur Administrator's Guide to Success

#### Access the **[Standard Training Toolkit](http://www.concurtraining.com/toolkit/standard/en?sfdcid=7017V000000jQdh&status=Responded&pid=email&cid=postyr1admin_infographic)** to:

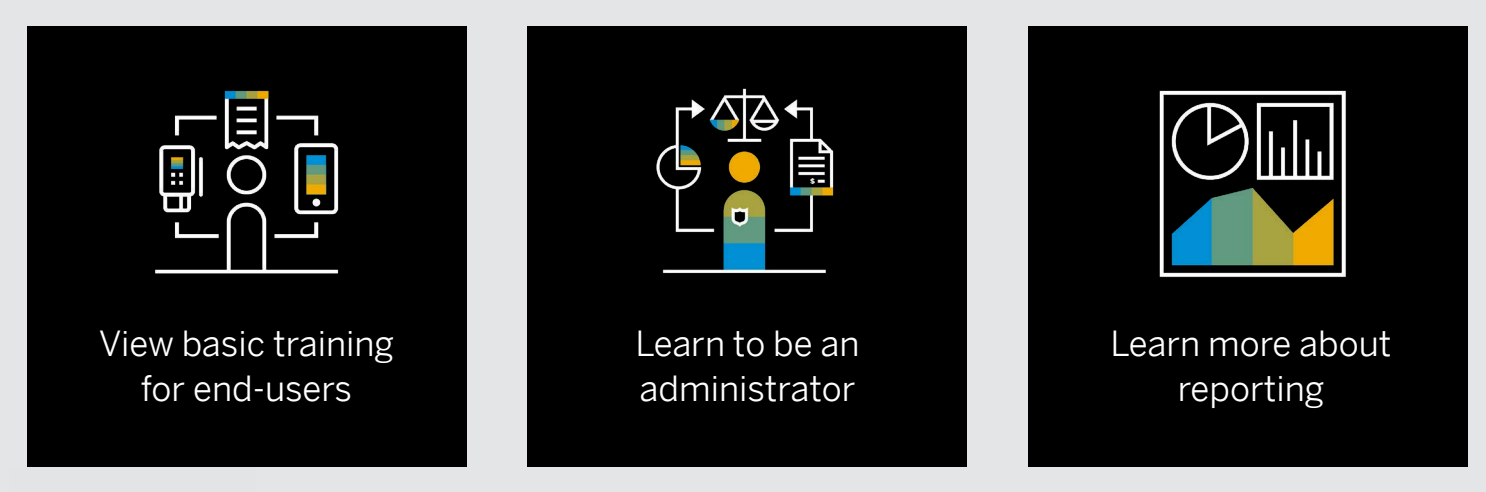

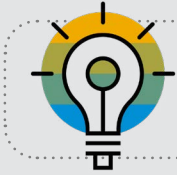

Steps to access training materials:

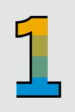

Log into **SAP Concur solutions Find Resources for Users -**

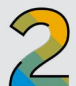

**Help** on the right-hand top menu

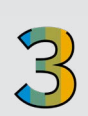

**Standard Edition**

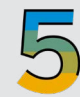

Click on **Standard Training Toolkit**

Select either **Expense Help** or

**Invoice Help**

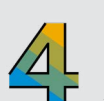

Stay competitive through continuous **learning** 

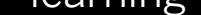

View training materials for end-users under **Get Started** and for Administrators under **Learn to Administer**

Bookmark the [Admin Resource Center](https://www.concur.com/admin-support?sfdcid=7017V000000jQdh&status=Responded&pid=email&cid=postyr1admin_infographic) for Administrators and the [End-User Support Center](https://www.concur.com/user-support?sfdcid=7017V000000jQdh&status=Responded&pid=email&cid=postyr1admin_infographic) for users for quick access to trainings, FAQs, community connections, and more!

## **Drive end-user adoption with the Mobile**

First, login to SAP Concur solutions. From the top black bar, you will either see **Analytics**, or **Reporting** with a drop-down to show **Analysis** or **Intelligence**. You must have reporting permissions to see these options.

#### **Not sure which reporting platform you have?**

Have a question or unresolved issue, but not sure who to reach out to?

For support questions, such as: For functional questions, such as:

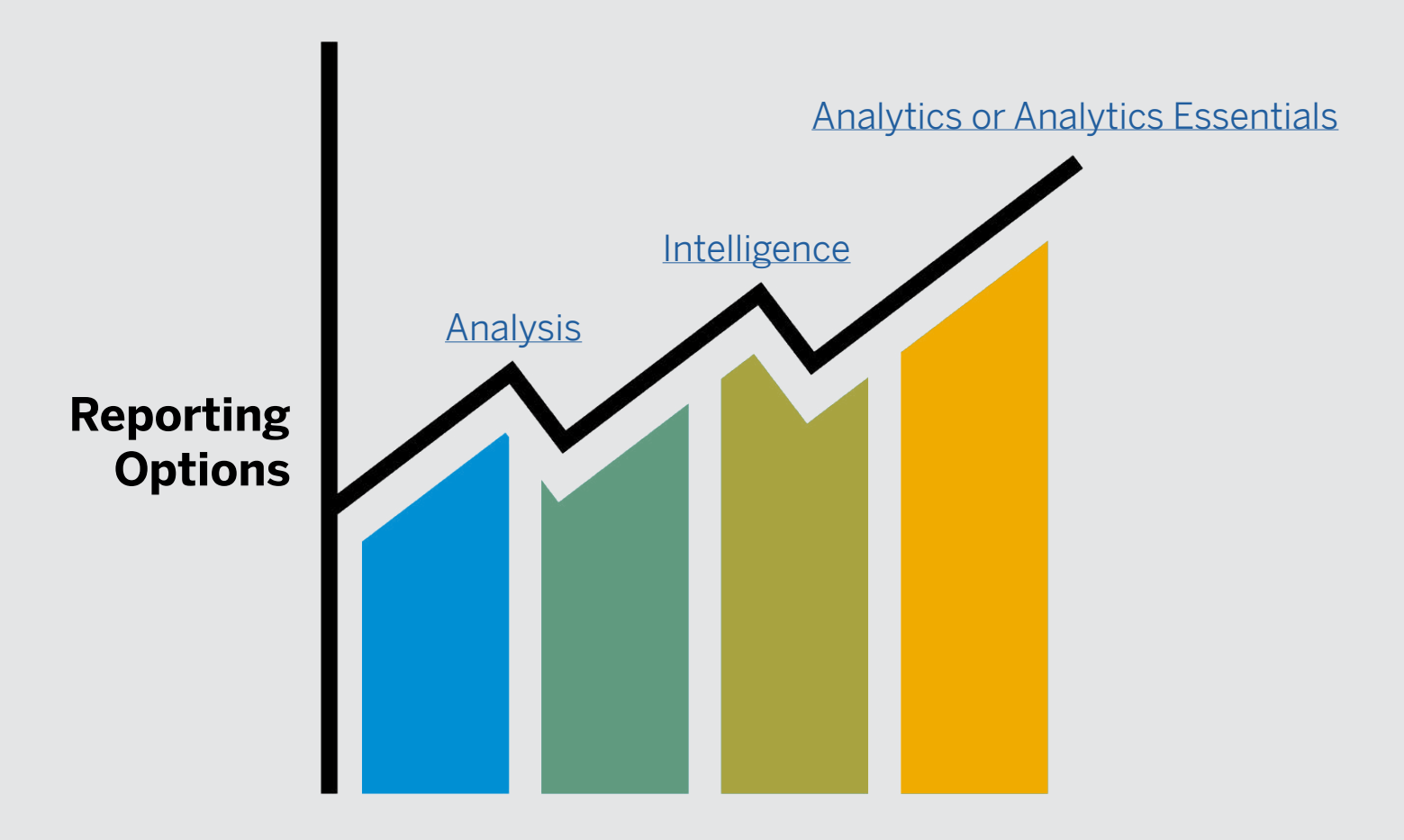

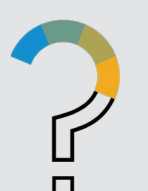

Mileage is not 66 " easy to report. I get an error **OR** when I try adding a new user. I want to review my contract. You should reach out to your You should reach out to *SAP Client Success Manager*. We *Concur Support*. You can recommended reviewing access support by navigating your services at least once to **Help** on the upper right a year so your Client Sucess of your screen, then click on Manager can evaluate usage **Contact Support**. You can and help answer questions call or chat with support, or to optimize your experience create a case for assistance. with SAP Concur solutions.

#### **Connect with peers in the SAP Concur Customer Community**

Join a culture of collaboration, where you can:

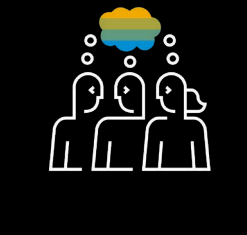

# **[JOIN TODAY!](https://community.concur.com/)**

#### **Sources**

*1 Travelport, Digital Travel Survey, 2018* 

© 2021 SAP SE or an SAP affiliate company. All rights reserved.

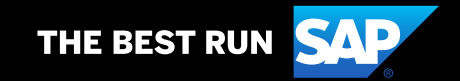

Leverage collective brain power

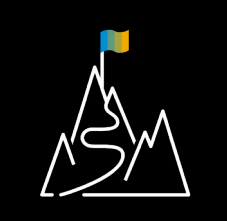

Elevate your professional brand

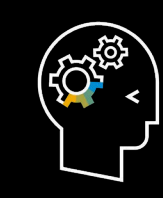

**HELPFUL TIP**

Continue to drive business and end-user adoption forward with tools to help optimize your SAP® Concur® solutions.